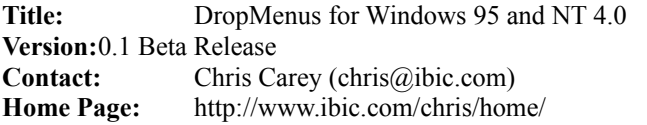

#### 

## **Description**

DropMenus are 'Special Folders' that make it easy to access important folders on Windows 95/NT4. You can place the DropMenus in your Start Menu and items in the folders can be accessed very easily.

### 

## **Installation and Configuration**

Running the Self-Extracting Archive DROPMENU. EXE will bring up a dialog box asking you where to extract the data. Your best bet is to extract the folder to a floppy disk, where you can test them on your system. The Self-Extractor will create the folder 'DropMenu'. Inside the DropMenu folder, you will find 5 folders:

Main DropMenus for 95 & NT4 – These should work on any configuration on 95 or NT4: Control Panels, Printers and Recycle Bin. Just copy them into your Start Menu.

Briefcase – To use, you need Windows 95/NT4 Briefcase Accessory installed on 95 or NT4.

Dial-Up Networking – To use, you must use Windows 95 and have D.U.N. Installed.

Inbox for Exchange – To use, you must have Microsoft Exchange installed on 95 or NT4.

Testing - Still Testing These: My Computer, Network Neighborhood, Desktop.

Immediately after extracting the folders, please delete any of the folders that you do not plan on using or that your system does not support. This is very important: Read 'Known Bugs (Features)' below.

To Install, simply copy the contents of any of these folders that apply to you into your Start Menu. If you are not sure how to copy into your Start Menu, here is how:

- 1. Click your RIGHT mouse button on the Start button. (no, your OTHER right)
- 2. Select 'Open' from the context menu. (This will open your Start Menu Folder)
- 3. Copy the DropMenus from their respective folders into the Start Menu Folder.

# **Known Bugs (Features) READ THIS!**

If you do not have a particular service running on your machine, some folders may behave unpredictably. \*\*\* ex. The Dial-up Networking DropMenu may upset Windows Explorer, resulting in an Internal Error, if you do not have Dial-up Networking Installed. \*\*\* Deleting the Folder, or dropping to DOS and deleting the folder will fix the problem. It is for this reason that I ask that you delete any unused or unsupported DropMenus, and first test the folders on a floppy.

### 

## **Disclaimer**

THE SOFTWARE IS PROVIDED TO THE USER "AS IS." CHRIS CAREY MAKES NO WARRANTIES, EITHER EXPRESSED OR IMPLIED, WITH RESPECT TO THE SOFTWARE AND/OR ASSOCIATED MATERIALS PROVIDED TO THE USER, INCLUDING BUT NOT LIMITED TO ANY WARRANTY OF MERCHANTABILITY, FITNESS FOR A PARTICULAR PURPOSE AND **AGAINST INFRINGEMENT.** 

LIMITATION OF LIABILITY - CHRIS CAREY SHALL NOT BE LIABLE FOR ANY CLAIMS OR DAMAGES WHATSOEVER, INCLUDING PROPERTY DAMAGE, PERSONAL INJURY, INTELLECTUAL PROPERTY INFRINGEMENT, LOSS OF PROFITS, OR INTERRUPTION OF BUSINESS, OR FOR ANY SPECIAL,

CONSEQUENTIAL OR INCIDENTAL DAMAGES, HOWEVER CAUSED, WHETHER ARISING OUT OF BREACH OF WARRANTY, CONTRACT, TORT (INCLUDING NEGLIGENCE), STRICT LIABILITY, OR OTHERWISE.

Windows® 95 and Windows® NT 4.0 are trademarks of Microsoft Corporation in the U.S. and other countries.